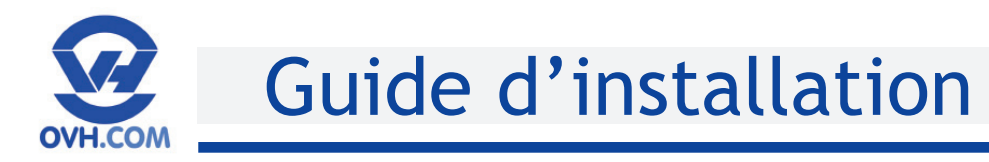

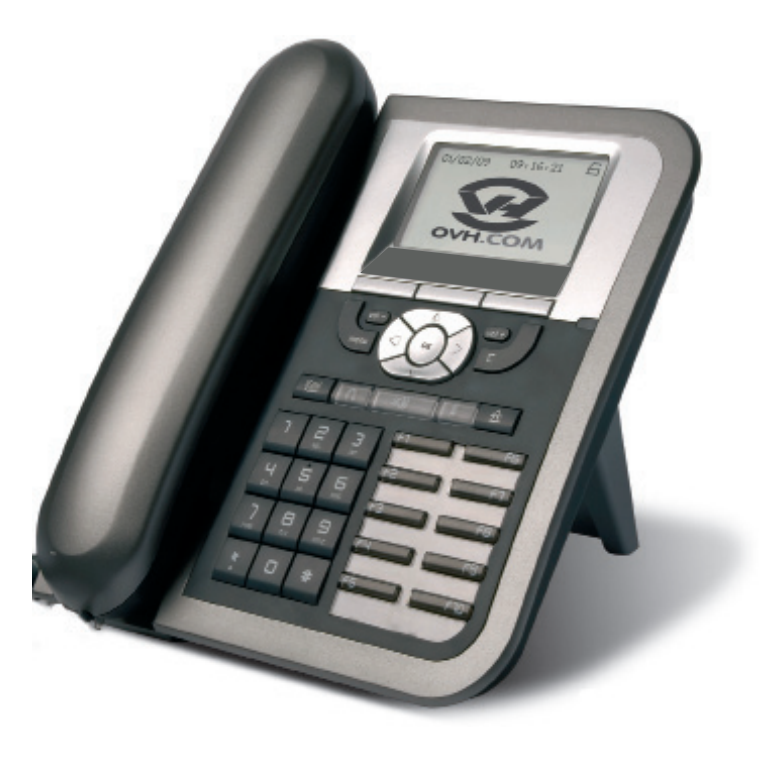

### **A la découverte de votre téléphone**

## ATTENTION :

Vous n'avez pas à modifier les paramètres de votre téléphone. Branchez-le directement à votre BOX ADSL ou à votre routeur et il se configurera automatiquement en moins de 3 minutes.

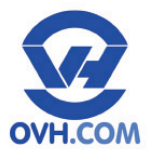

## Sommaire

#### **Contrôle des éléments**

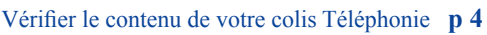

#### **Montage**

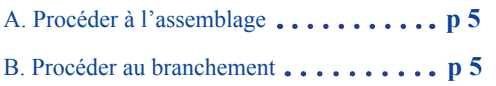

#### **Présentation du téléphone**

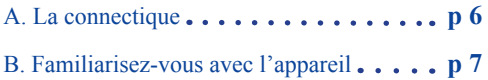

#### **Mise en réseau**

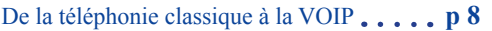

#### **Fonctionnalités de base**

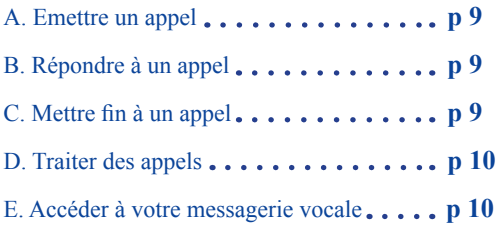

#### **Personnalisation**

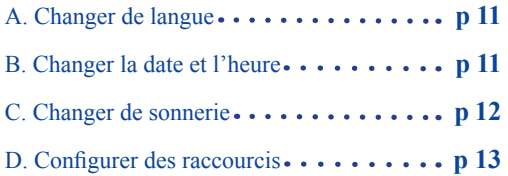

#### **Services de téléphonie**

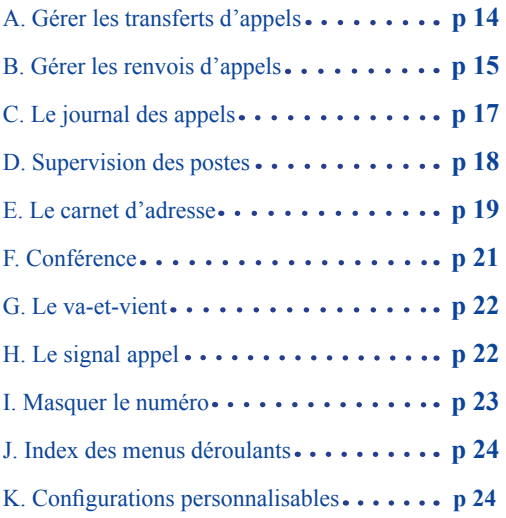

#### **Assistance**

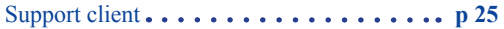

**En savoir plus :** <u>http://www.ovh.com/telephonie</u> **Contactez-nous :** <sup>9</sup> 09 72 10 10 10 00t dun appel boat / Gratuit dure ligne OVH

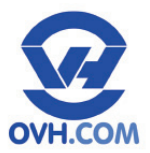

## Contrôle des éléments

### **Vérifier le contenu de votre colis Téléphonie**

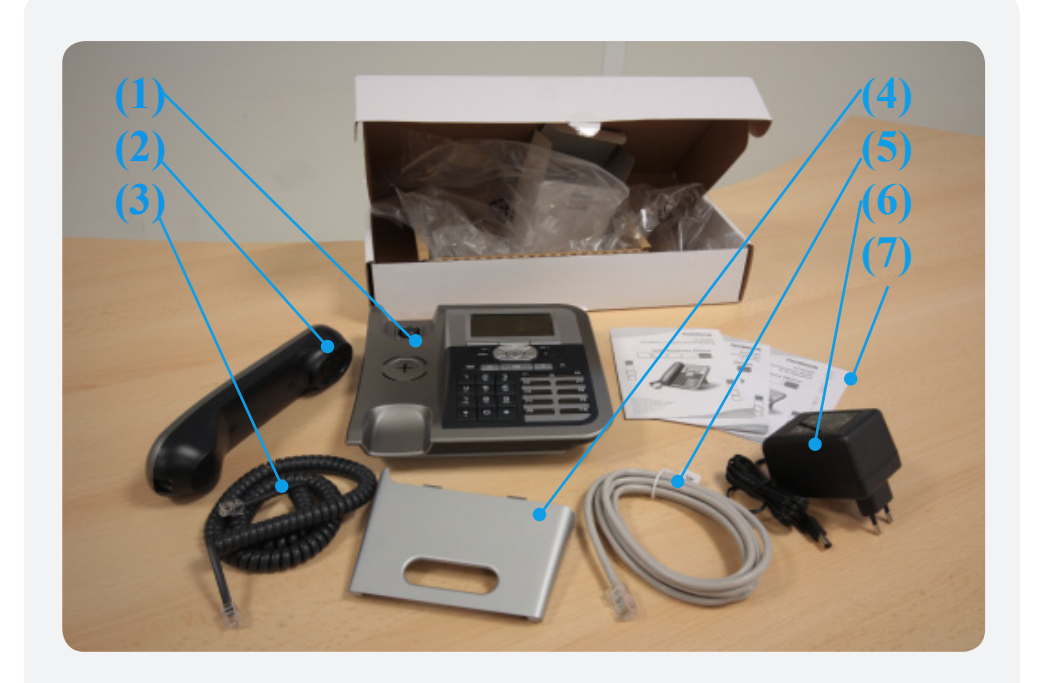

- **(1)** Base du téléphone
- **(2)** Combiné
- **(3)** Câble RJ9
- **(4)** Socle
- **(5)** Câble Ethernet RJ45
- **(6)** Adaptateur secteur
- **(7)** Guide d'installation rapide rapide

**En savoir plus :**  $\frac{http://www.ovh.com/telephonie}{http://www.ovh.com/telephonie}$  **Contactez-nous** :

0 6 6 6 6 6 6 6 6 6 6 6 6 72 10 10 10 10 3 6 6 6 6 7 6 8 8 6 6 6 6 7 8 9 70 11 12 13 14 15 16 17 18 19 10 11

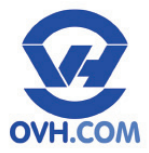

## Montage

#### **A. Procéder à l'assemblage**

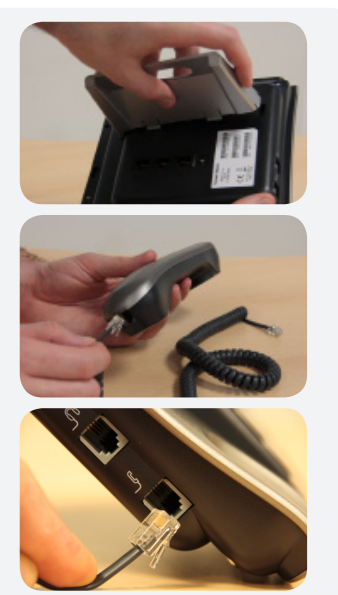

Clipsez le socle **(4)** à la base du téléphone **(1)**.

Branchez le câble RJ9 **(3)** au combiné **(2)**...

... et à la base **(1)** : côté gauche de la base, connecteur de droite.

### **B. Procéder au branchement**

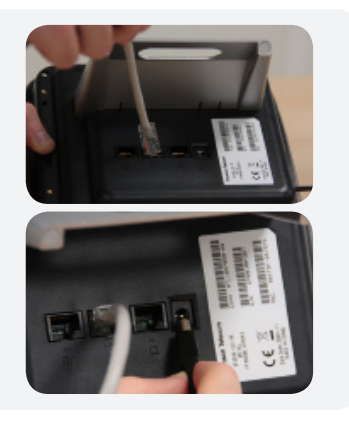

Branchez le câble Ethernet **(5)** sous la base **(1)** : 2ème connecteur en partant de la gauche.

Branchez l'adaptateur secteur **(6)** sous la base **(1)** : 4ème connecteur en partant de la gauche.

**4**4 **5**

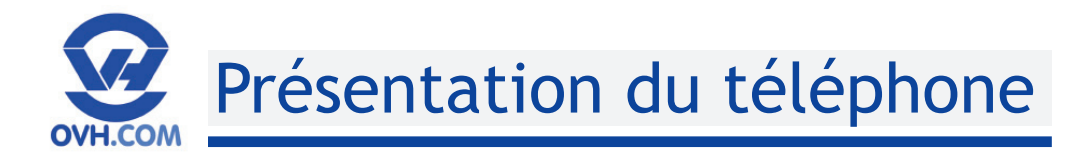

### **A. La connectique**

**(1)** Port *pour la connexion d'un casque.*

**(2)** Port *pour la connexion d'un combiné.*

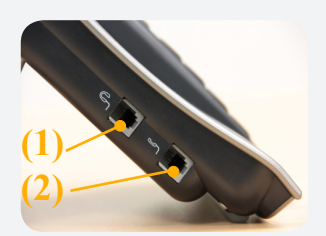

**(1)** Port RJ 45 Extension **:** *(en option) pour raccorder un module de touches de fonctions supplémentaire.*

**(2)** Port RJ 45 Réseau **:** *pour connecter le téléphone sur votre Box ADSL, votre routeur...(connexion au LAN).*

**(3)** Port RJ45 PC **:** *(facultatif) pour connecter l'ordinateur à votre réseau via le téléphone.*

**(4)** Port secteur **:** *pour brancher l'adaptateur secteur (fourni).*

*Astuce : si vous branchez un switch POE (Power Over Ethernet) sur la prise réseau* **(2)***, le téléphone est alors opérationnel sans adaptateur secteur.*

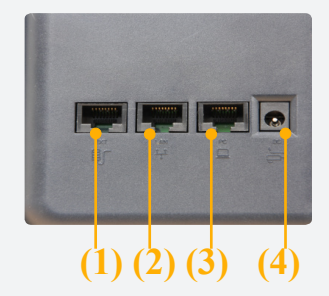

**En savoir plus :** http://www.ovh.com/telephonie **Contactez-nous : <b>09 72 10 10** Coût du appel local (Contactez-nous

**4**<sup>4</sup> OVH SAS au capital de 5 000 000 € RCS Roubaix-Tourcoing 424 761 419 00011 - 2, rue Kellermann 59100 Roubaix **5** 5

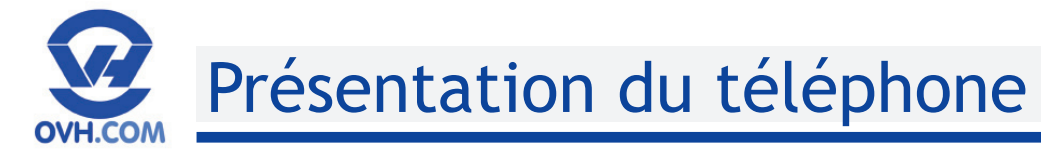

### **B. Familiarisez-vous avec l'appareil**

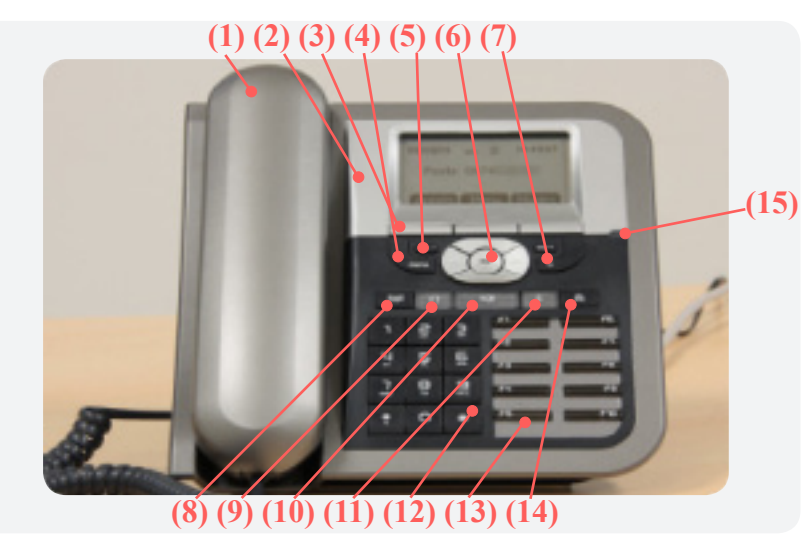

**(1)** Le combiné

**(2)** L'écran : *128x64 pixels, <sup>5</sup> lignes.*

**(3)** Les boutons de sélection **:** *pour sélection-*

*ner un onglet de navigation (en bas d'écran)*.

**(4)** La touche «menu» **:** *pour accéder aux personnalistions de base du téléphone (sonnerie, langue ...)*

**(5)** Les touches «vol+» et «vol-» **:** *pour régler le volume de la sonnerie ou de votre interlocuteur (en communication).*

**(6)** Les touches de navigation **:** *4 touches avec flèches de direction pour se déplacer dans les menus déroulants, et 1 touche «OK» pour valider le choix effectué.*

**(7)** La touche d'annulation **:** *pour effacer une saisie ou remonter au niveau supérieur d'un menu.*

**(8)** La touche Carnet **:** *pour accéder au répertoire ou aux dix derniers numéros composés.*

**(9)** La touche Casque **:** *pour activer le casque.*

**(10)** La touche «Mains libres» **:** *pour communiquer sans utiliser le combiné du téléphone.*

**(11)** La touche Muette **:** *pour couper le micro de votre poste.*

**(12)** Le pavé numérique **:** *pour la numérotation.* **(13)** Les touches de fonction **:** *pour pré-programmer des fonctions particulières (ex: enregistrer un numéro sur une touche). Elles peuvent aussi servir à la supervision d'autres postes (la touche de fonction correspondant à un autre poste s'allume s'il est déjà en communication, elle clignote pour signaler un appel entrant sur un autre poste, elle est éteinte si l'autre poste est dispo et que l'appel peut être transféré).*

**(14)** La touche double flèche **:** *pour programmer.*

**(15)** L'indicateur d'état **:** *clignotement vert : signal un appel entrant/ fixe vert : en ligne / clignotement rouge : signal l'absence de réseau.*

**6**6 **7**

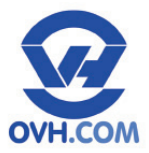

## Mise en réseau

### **De la téléphonie classique à la VoIP**

La solution «Plug & Phone» suppose :

#### **- Des pré-requis :**

Une connexion à Internet.

 Un DHCP activé sur votre réseau (par défaut sur la Box ADSL \*).

\*Box ADSL : modem/routeur qui utilise la technologie ADSL pour se connecter à l'Internet.

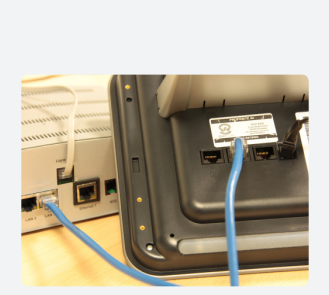

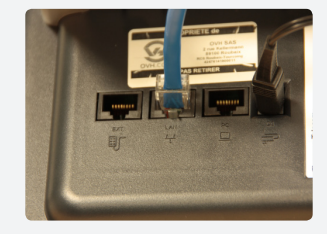

#### **- Une connection au réseau :**

 Connectez la prise LAN à un port Ethernet libre de votre Box ADSL à l'aide du câble fourni **(5)**.

*Astuce : En utilisant la prise PC, vous pouvez brancher un autre équipement réseau (autre appareil, PC, ...) sur cette prise. Si vous ne disposez plus de port Ethernet libre sur votre Box ADSL, branchez le câble Ethernet de votre téléphone à la place de votre PC sur votre BOX ADSL et ensuite connectez votre PC au port PC du téléphone. Le switch interne du téléphone reliera votre PC au reste du réseau.*

*Exemple d'utilisation : mettre les téléphones en cascade pour ne pas repasser un nouveau câble...*

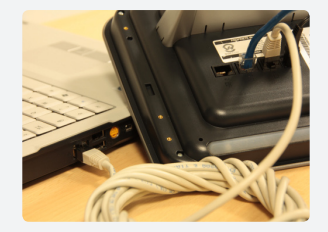

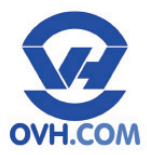

# Fonctionnalités de base

### **A. Emettre un appel**

Pour joindre un correspondant sur un poste interne ou externe, plusieurs possibilités :

#### *- en numérotant :*

1.Décrochez le combiné **(1)**. 1.Composez le numéro **(12)**.

2. Composez le numéro **(12)**. ou

#### *- avec le carnet d'adresses :*

1.Sélectionnez le contact dans le carnet d'adresses.

2.Décrochez le combiné **(1)**.

#### *- en mode «Mains Libres» :*

1. Appuyez sur la touche «Mains Libres» **(10)**.

2. Composez le numéro **(12)**.

*(Pour repasser en mode normal (avec combiné), appuyez de nouveau sur la touche «Mains Libres» (10))*

### **B. Répondre à un appel**

Pour répondre à un appel (indication sonore, lumineuse, ou les deux) :

- Décrochez le combiné **(1)**.

- *ou en mode «Mains Libres»* en appuyant sur la touche «Mains Libres» **(10)**.

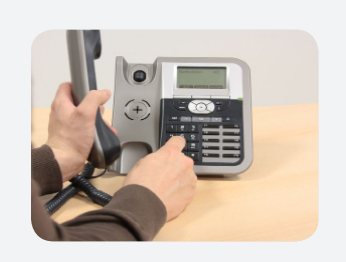

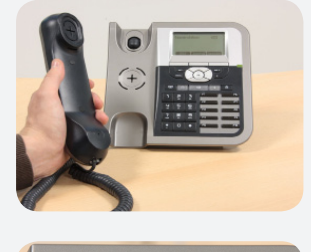

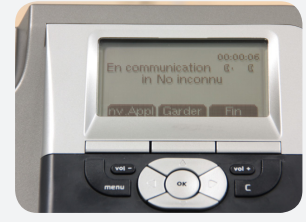

### **C. Mettre fin à un appel**

Pour raccrocher ou terminer une conversation :

- Raccrochez le combiné **(1)**.

- *ou en mode «Mains Libres»* en appuyant de nouveau sur la touche «Mains Libres» **(10)**.

NB : Vous pouvez également prendre une communication en mode secret (le micro de votre combiné est coupé) en appuyant sur la touche Muette  $(11)$  ce qui empêche votre correspondant de vous entendre. Pour repasser en mode *normal, appuyer de nouveau sur la touche Muette.*

**En savoir plus :** http://www.ovh.com/telephonie **Contactez-nous : (09 72 10 10 10** Coût du appel box 1/3000 d'une ligne OVH

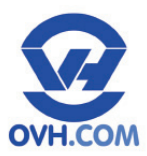

## Fonctionnalités de base

#### **D. Traiter des appels en cours**

Lorsque vous êtes en communication, les boutons de sélection **(3)** vous proposent 3 actions :

- «Nv.Appl» permet de composer un nouveau numéro de téléphone en cours de communication (par ex. pour transférer un appel).

- «Garder» permet de mettre la personne en attente, et d'émettre un second appel avec «NvAppel» [bouton de sélection gauche **(3)**] ou de reprendre la ligne avec «Recup» [bouton de sélection droit **(3)**].

- «Fin» raccroche la ligne.

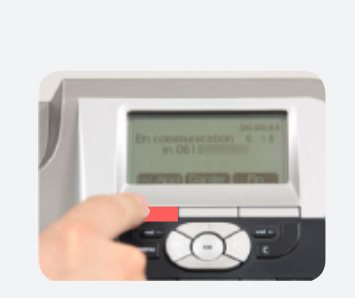

### **E. Accèder à votre messagerie vocale**

Pour accèder à votre mesagerie vocale (pour écouter vos nouveaux ou anciens messages, pour personnaliser votre message d'annonce), il vous suffit d'appeler le «123» et de vous laisser guider par les consignes du serveur vocal.

L'appel vers le répondeur est gratuit.

*Astuce: Depuis une ligne extérieure, vous pouvez également consulter ou configurer votre répondeur en appelant le 09 79 94 79 94. Afin de vous identifier, un serveur vocal vous demandera de renseigner le numéro de votre «Plug & Phone» et le mot de passe de votre répondeur (ce mot de passe est configurable dans votre manager au besoin : téléphonie => choix de la ligne => résumé => répondeur / fax => modifier).*

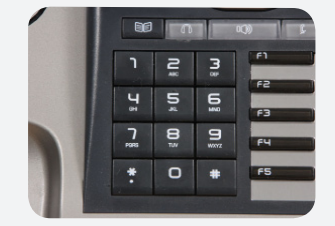

**En savoir plus :** http://www.ovh.com/telephonie **Contactez-nous : <b>09 72 10 10** Coût du appel local *Constant* engrows

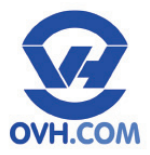

## Personnalisation

#### **A. Changer la langue**

Pour changer la langue d'affichage du téléphone, il faut suivre les étapes suivantes :

Appuyez sur la touche Menu **(4)**,

puis sur «Config» [bouton de sélection central **(3)**].

A l'écran sélectionnez «Langues» dans le menu déroulant en appuyant sur «select» [bouton de sélection gauche **(3)**].

A l'écran sélectionnez la langue souhaitée dans le sousmenu déroulant et valider votre choix par la touche OK **(6)**.

### **B. La date et l'heure**

Vous n'avez pas à régler la date et l'heure de votre appareil : votre téléphone «Plug & Phone» se mettra automatiquement à la bonne date et à la bonne heure.

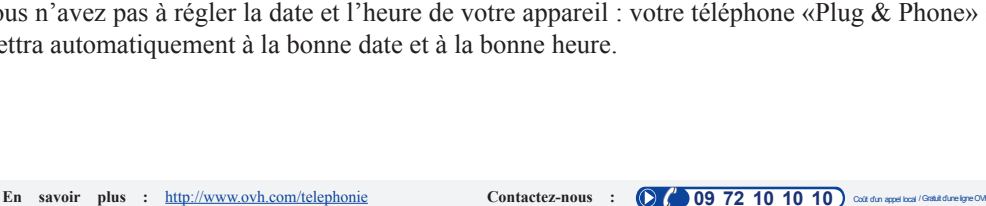

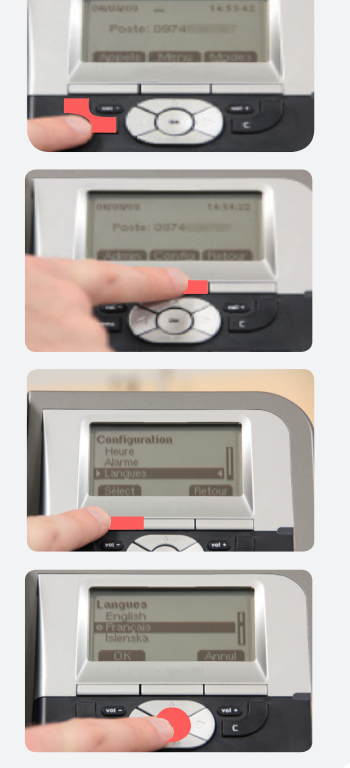

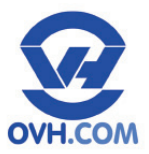

## Personnalisation

#### **C. Changer de sonnerie**

Votre téléphone a en mémoire plusieurs sonneries que vous pouvez choisir à votre convenance :

Appuyez sur la touche Menu **(4)**,

puis sur «Config» [bouton de sélection central **(3)**].

A l'écran sélectionnez «sonneries» dans le menu déroulant en appuyant sur «select» [bouton de sélection gauche **(3)**].

A l'écran sélectionnez «Type de sonnerie» dans le sousmenu déroulant en appuyant sur «Sélect» [bouton de sélection gauche **(3)**].

Validez votre choix par la touche OK **(6)**.

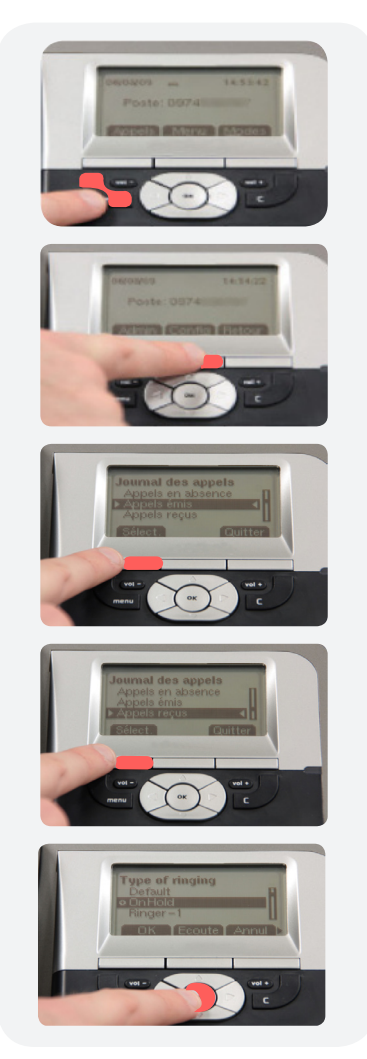

*Astuce: Utilisez la fonction «Ecoute» pour pré-écouter la sonnerie avant validation.*

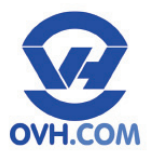

## Personnalisation

### **D. Configurer des raccourcis**

De base, votre téléphone posséde 11 touches de raccourci : de F1 à F10 **(13)** et la touche 99 **(14)**. En option, un (ou plusieurs) module d'extension peut être raccordé afin d'augmenter cette capacité. Une fonctionnalité peut être attribuée à chacune de ces touches (ex : rappeler le dernier numéro composé, rappeler le dernier appelant, mettre en attente un correspondant ...). Nous allons prendre pour exemple la programmation de la touche F1 vers le numéro : 09 72 10 10 10. Lorsqu'on appuiera sur cette touche, le téléphone appellera ce numéro.

Appuyez sur «Menu» [bouton de sélection central **(3)**].

A l'écran sélectionnez «Touches de fonction» dans le menu déroulant en appuyant sur «select» [bouton de sélection gauche **(3)**].

L'affichage vous indique d'«Entrer le n° de touche:» correspondant à la touche de raccourci : ici «1». Ne pas oublier de «Valider» [bouton de sélection central **(3)**].

A l'écran sélectionnez «Numérotation libre» dans le menu déroulant en appuyant sur «select» [bouton de sélection gauche **(3)**].

Saisissez le numéro voulu : ici «09 72 10 10 10» puis «Valider» [bouton de sélection central **(3)**].

Le principe de programmation est identique pour les autres fonctionnalités.

*NB : La touche 1 du pavé numérique correspond à F1, la touche 2 à F2 etc.*

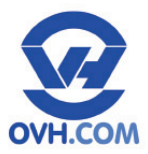

### **A. Gérer les transferts d'appels**

Lorsque vous êtes en communication avec un correspondant A, vous pouvez transférer l'appel vers un correspondant B :

Prendre l'appel, mettre l'appelant en attente en appuyant sur «Garder» [bouton de sélection central **(3)**].

Appuyez sur «Nv.Appl» [bouton de sélection gauche **(3)**] et validez avec la touche OK **(6)**.

Tapez le n° de votre nouveau correspondant avec le pavé numérique **(13)** ou avec le carnet d'adresses **(8)**, et validez avec la touche OK **(4)**.

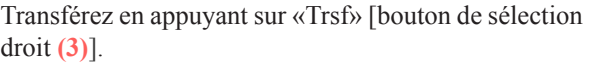

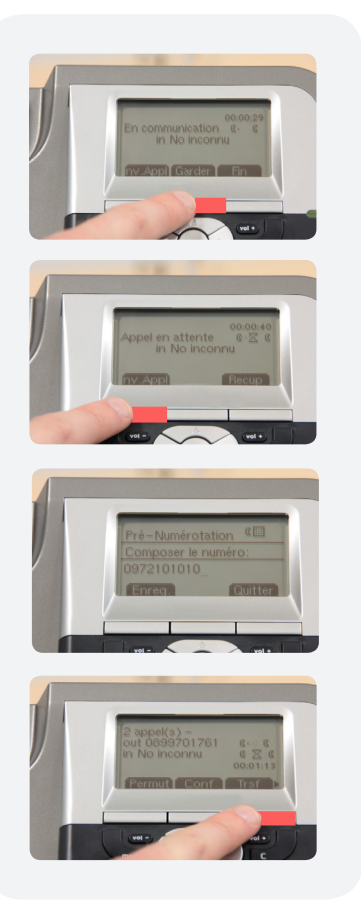

Astuce : Vous pouvez également enregistrer des numéros sur des touches de raccourci (exemple : F1) en suivant la *procédure suivante :*

- *- Décrochez l'appel,*
- *- Appuyez sur la touche de raccourci (exemple : F1),*
- *- Sélectionnez «Trsf» en bas d'écran.*

**En savoir plus :** http://www.ovh.com/telephonie **Contactez-nous : <b>09 72 10 10** Coût du appel local *Constant* engrows

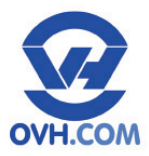

### **B. Gérer les renvois d'appels**

Pour rediriger vos appels vers un autre fixe ou un portable (vous partez en réunion, vous êtes en déplacement et souhaitez continuer à recevoir vos appels...), la procédure de renvoi d'appels est la suivante :

Appuyez sur «Modes» [bouton de sélection droit **(3)**].

A l'écran sélectionnez «Renvoi des appels» dans le menu déroulant en validant avec la touche OK **(6)**.

A l'écran sélectionnez «Configurer numéro» dans le sous-menu déroulant en validant avec la touche OK **(6)**.

Composez le numéro de téléphone de redirection souhaité avec le pavé numérique **(12)**, et validez avec la touche OK **(6)**. Le renvoi d'appel est activé.

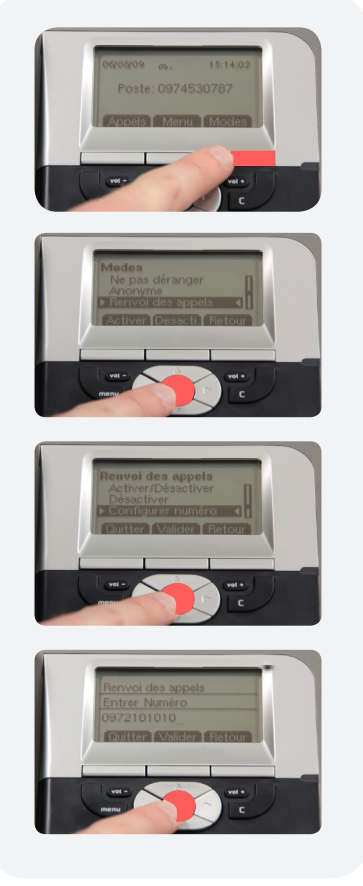

NB : Lorsaue le service renvoi d'appel est actif, un icône est présent sur l'écran d'appel du téléphone et le numéro du renvoi est affiché au lieu du numéro du poste. Retourner dans ce menu pour Activer ou Désactiver ce service.

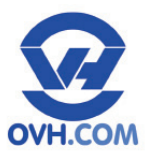

Les différents modes proposés dans le sous-menu déroulant (en appuyant sur «Modes» [bouton de sélection droit **(3)**] sont :

**«Immédiat»**, permet de renvoyer les appels vers un numéro.

**«Sur non réponse»**, permet de renvoyer les appels vers un numéro après une durée fixée.

**«Sur occupation»**, permet de renvoyer les appels vers un numéro si vous êtes en ligne.

**«Protection»**, permet d'empêcher les renvois internes, les redirections d'appels vers d'autres postes,

**«Absent»**, permet d'indiquer que vous n'êtes pas disponible.

**«Ne pas déranger»**, permet d'indiquer que vous ne souhaitez pas être dérangé.

**«Effacer tous les renv»**, permet d'être à nouveau disponible.

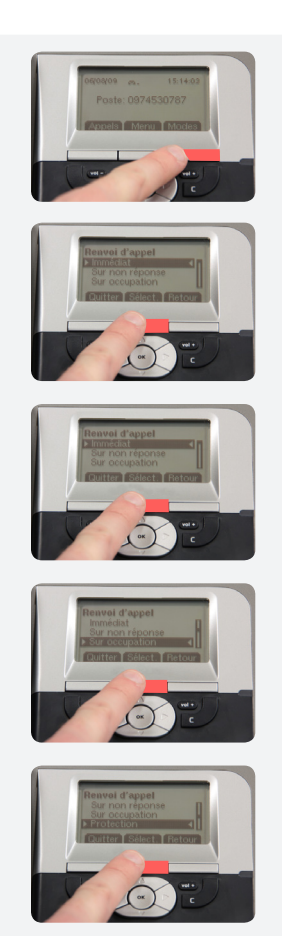

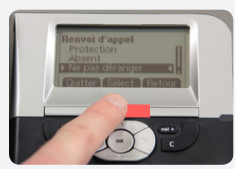

*NB : Il n'est pas possible d'activer deux méthodes de renvoi en même temps.* Pour activer ou désactiver un renvoi d'appel immédiat : appuyer sur «Modes» [bouton de sélection droit (3)] puis *«Renvoi des appels» dans le menu déroulant.*

**15** OVH SAS au capital de 5 000 000 € RCS Roubaix-Tourcoing 424 761 419 00011 - 2, rue Kellermann 59100 Roubaix **En savoir plus :** http://www.ovh.com/telephonie **Contactez-nous** 0 609 72 10 10 10 000 dan spel box / Galut dan bye OVH

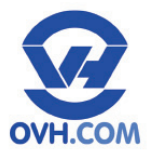

### **C. Le journal des appels**

L'affichage de votre téléphone vous permet d'avoir des informations sur les différents appels entrants et sortants de votre poste.

Appuyez sur «Appels» [bouton de sélection gauche **(3)**] pour accéder au menu des appels.

A l'écran sélectionnez «Appels en absence» dans le menu déroulant pour avoir la liste des appels manqués sur votre poste, et validez avec la touche OK **(6)**.

A l'écran sélectionnez «Appels émis» dans le menu déroulant pour avoir la liste des appels sortants de votre poste, et validez avec la touche OK **(6)**.

A l'écran sélectionnez «Appels reçus» dans le menu déroulant pour avoir la liste des appels entrants sur votre poste, et validez avec la touche OK **(6)**.

A l'écran sélectionnez «Effacer journal» dans le menu déroulant pour remettre à zéro toutes les listes d'appels (en absence, émis et reçus), et validez avec la touche OK **(6)**.

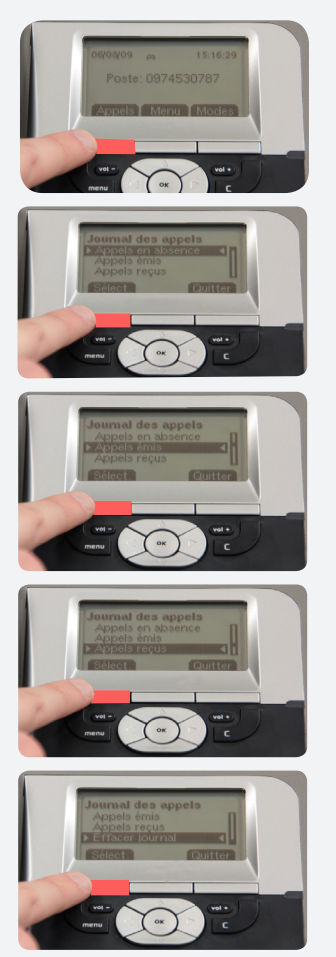

NB : Lorsqu'un appel s'ajoute sur la liste des Appels en absence, un message s'ajoute sur la page d'accueil de votre *poste. Pour effacer cet avertissement, vous avez deux solutions au choix :*

*- aller sur «Effacer journal» afin de réinitialiser votre liste,*

*- ou «lire les Appels en absence».*

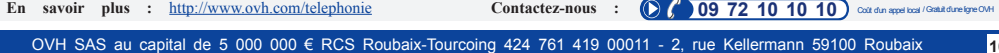

**16**16

**17**

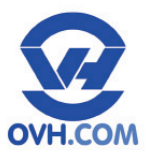

### **D. Supervision des postes**

Pour visualiser l'état d'autres postes et/ou intercepter leurs appels, il vous faut programmer des voyants lumineux ou des sons sur les touches de raccourci F1 à F10 **(14)** (par exemple, vous êtes sur le poste 1 et votre collaborateur qui est sur le poste 2 est en communication, en programmant une supervision sur votre poste, vous pourrez savoir si le poste 2 est en communication à l'aide d'un voyant sonore ou lumineux).

En gardant le même exemple, déclarons sur le poste 1 une supervision sur la touche de raccourci F9 en imaginant que la ligne du poste 2 est le 09 72 10 10 10.

Appuyez sur «Menu» [bouton de sélection central **(3)**].

A l'écran sélectionnez «Supervision» dans le menu déroulant, et validez avec la touche OK **(6)**.

A l'écran sélectionnez :

- «Silencieuse» dans le sous-menu déroulant pour configurer un voyant lumineux, et validez avec la touche OK **(6)**.

- «Bip» pour un signal sonore.

- «Sonnerie» pour une sonnerie.

Entrez le numéro de la ligne du poste concerné (ex pour le poste 2 : «09 72 10 10 10»), et appuyez sur «Valider» [bouton de sélection central **(3)**].

Si la programmation est correcte, lorsque le poste 2 sera en ligne (n° 09 72 10 10 10), le voyant de la touche F9 s'allumera sur le

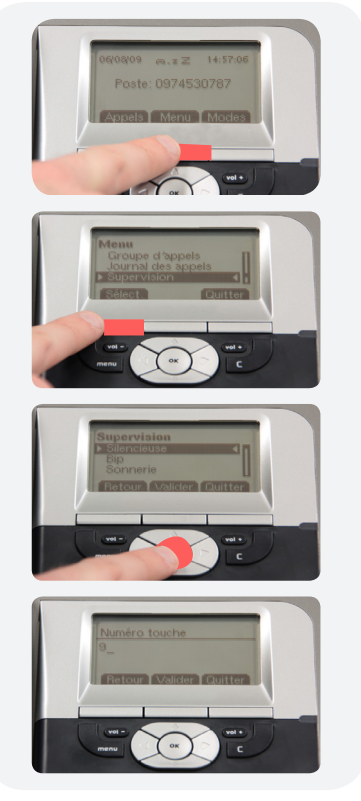

poste 1 (poste que nous venons de programmer), ou le poste bipera ou sonnera. Si depuis le poste 1, vous voulez intercepter l'appel de la supervision, il suffit d'appuyer sur le voyant correspondant.

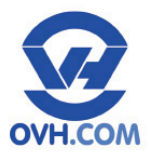

### **E. Le carnet d'adresses**

#### **- Pour enregistrer un contact dans votre carnet d'adresses :**

Composez votre numéro à l'aide du pavé numérique **(13)**, exemple : «09 79 94 79 94».

Appuyez sur «Enreg.» [bouton de sélection gauche **(3)**].

Entrez le nom d'un Groupe (*facultatif*, pour ne rien mettre choisir «Suivant»).

Entrez le nom et le prénom de la personne (ou le nom d'un service, d'un organisme... exemple : «OVH»), puis validez avec la touche OK **(6)**.

*NB : Un nom ne peut contenir d'espaces, il fautremplacer ceux-ci par le signe «+»*.

Entrez le nom d'un Carnet (*facultatif*, pour ne rien mettre sélectionnez «Valider»).

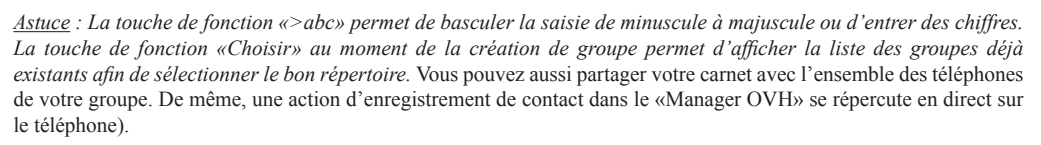

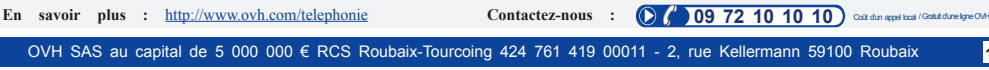

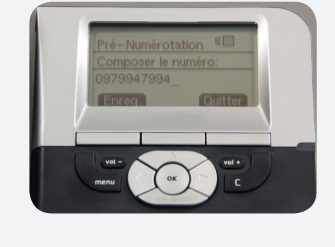

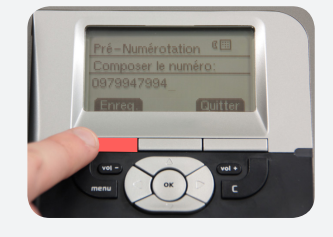

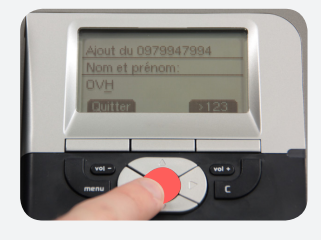

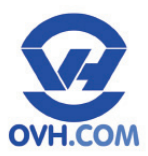

#### **-Pour supprimer un contact de votre liste :**

Appuyez sur la touche «Carnet» **(8)**, et choisir le nom du contact à supprimer dans le menu déroulant à l'aide des touches de navigation **(6)**.

Appuyez sur «Détails» [bouton de sélection central **(3)]**.

Appuyez sur «Suppr.» [bouton de sélection central **(3)**].

Validez votre choix avec «Sélect.» [bouton de sélection central **(3)**].

#### **-Pour modifier un contact :**

Appuyez sur la touche Carnet **(8)**, et choisissez le nom du contact à modifier dans le menu déroulant à l'aide des touches de navigation **(6)**.

Appuyez sur «Modifier» [bouton de sélection gauche **(3)**].

Suivez les étapes afin de changer les informations souhaitées grâce aux boutons de sélection «Quitter» (pour terminer les modifications) ou «Suivant» (pour passer à l'étape d'après).

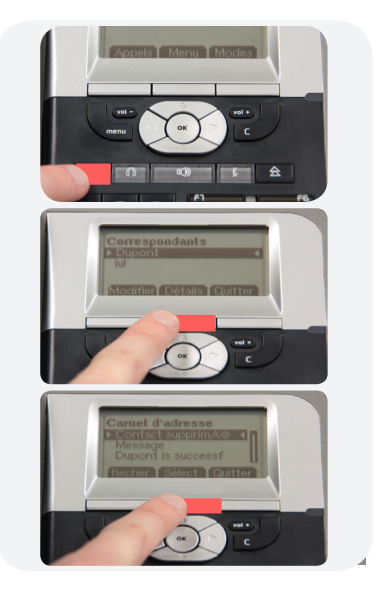

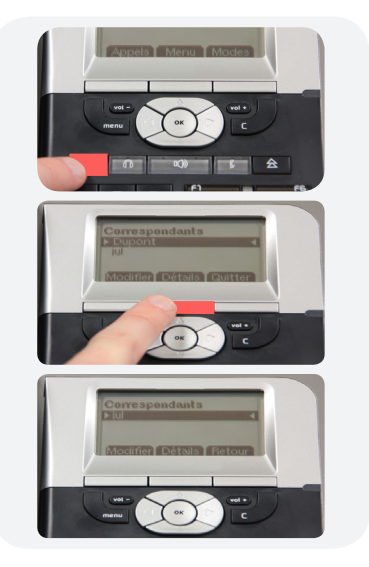

**En savoir plus :** http://www.ovh.com/telephonie **Contactez-nous : <b>09 72 10 10** Coût du appel local *Constant* engrows

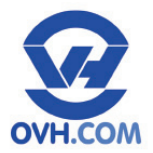

#### **F. Conférence**

Pour activer une conférence téléphonique entre plusieurs interlocuteurs :

Emettez ou prenez un appel,

Appuyez sur «Garder» [bouton de sélection central **(3)**].

Appuyez sur «Nv.Appl» [bouton de sélection gauche **(3)**], et composez le numéro de votre deuxième collaborateur à l'aide du pavé numérique **(12)**. Validez avec la touche OK **(6)**.

Appuyez sur «Conf» [bouton de sélection central **(3)**] pour réaliser une conversation à trois.

Astuce: Pour avoir plus de collaborateurs en conférence, il suffit de répéter l'action (dans la limite de vos connexions *simultanées sur le ST2030) via «Nv.Appl» [touche de fonction de gauche* **(3)***].*

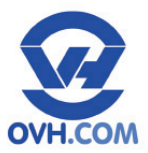

#### **G. Le va et vient**

Lors d'une conférence téléphonique, pour passer en communication privée avec le correspondant se trouvant en haut de liste de conférence :

Appuyez sur «Permut» [bouton de sélection gauche **(3)**], appuyez autant de fois que nécessaire pour choisir le numéro du correspondant souhaité (le numéro monte dans la liste). Pendant une conversation privée les autres interlocuteurs sont en attente.

Pour revenir à une conférence générale, appuyez sur «Conf» [bouton de sélection central **(3)**].

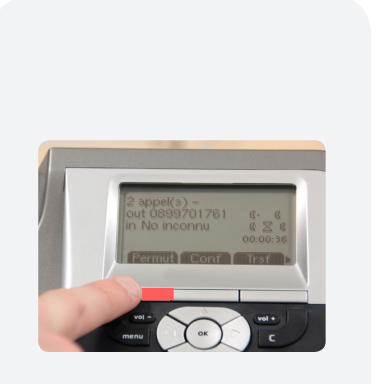

### **H. Le signal appel**

Lorsqu'un interlocuteur cherche à vous joindre alors que vous êtes déjà en ligne, son numéro apparaît à l'écran et un signal sonore vous avertit. Appuyez sur «Répondre» [bouton de sélection **(3)**] pour prendre ce nouvel interlocuteur (votre ligne ne sonnait pas «occupée» pour lui).

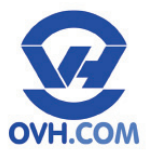

### **I. Masquer le numéro**

Pour cacher le numéro de poste lorsque vous effectuez un appel ou lorsque quelqu'un vous appelle :

Appuyez sur «Menu» [touche de fonction centrale **(3)**].

A l'écran, sélectionnez «Préférences» dans le menu déroulant, et validez avec la touche OK **(6)**.

A l'écran, sélectionnez «section Présen. Mon numéro» dans le sous-menu déroulant, et validez avec la touche OK **(6)**.

A l'écran, sélectionnez l'affichage souhaité dans le sousmenu déroulant (2 possibilités : «quand j'appelle», «à l'appelant»), et validez avec la touche OK **(6)**.

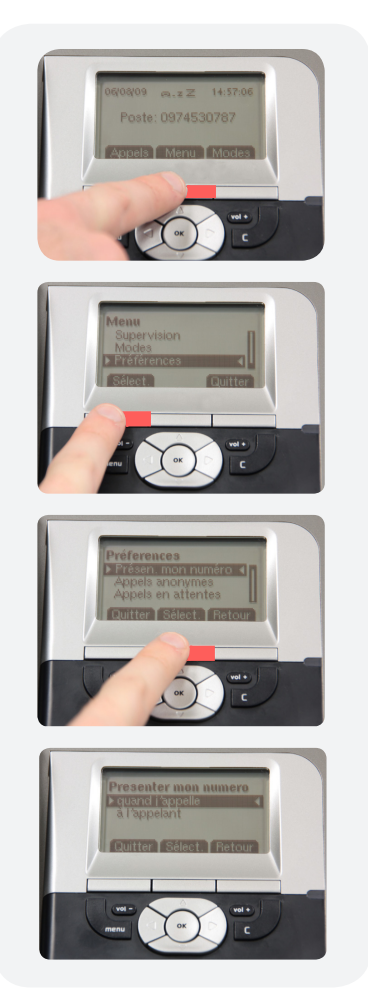

**22**22

**23**

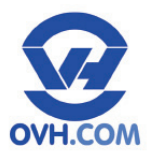

### **J. Index des menus déroulants**

- $=$ Appels $=$
- Appels en absence
- Appels émis
- Appels reçus
- Effacer journal
- $==M$ enu $==$
- Touche de fonction
- Appel abrégé
- Renvoi d'appel
- Groupe d'appels
- Journal des Appels
- Supervision
- Modes
- Préférences
- $==$ Modes $==$
- Ne pas déranger
- Anonyme
- Renvoi des appels
- Verrouiller
- Absent

Résumé sur la touche menu :

#### $===Admin===$

- Voir paramètres
- Régler paramètres

 $=$  $=$  $Config=$  $=$  $=$ 

- Sonneries
- Réglage du contraste
- Dates
- Heure
- Alarme
- Langues

### **K. Configurations personnalisables**

Pour bénéficier de fonctionnalités avancées, reportez-vous aux configurations possibles à partir de l'espace client (le « Manager OVH »).

Par exemple :

- Le serveur vocal intéractif (SIV),
- La portabilité du numéro,
- L'appel en un clic (Click2Call),

- ...

Pour consulter la liste complète, reportez-vous à l'adresse suivante : http://www.ovh.com/fr/produits/telephone\_st2030.xml

**En savoir plus :**  $\frac{http://www.ovh.com/telephonie}{http://www.ovh.com/telephonie}$  **Contactez-nous :** 0 6 6 6 6 6 6 6 6 6 6 6 6 72 10 10 10 10 3 6 6 6 6 7 6 8 8 6 6 6 6 7 8 9 6 10 11 12 13 14 15 16 17 10 11 11 12 13 14 15 16 17 10 11 11 12 13 14 15 15 16 16 17 10 11 11 12 12 13 14 15 15 16 16 17 10 11 11 12 12 13 14 15 15

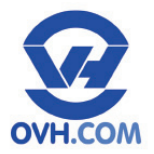

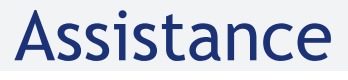

### **Consultez notre FAQ à l'adresse suivante :**

http://guides.ovh.com/TelFaq

### **Pour tout renseignement complémentaire, contactez l'assistance téléphonique au :**

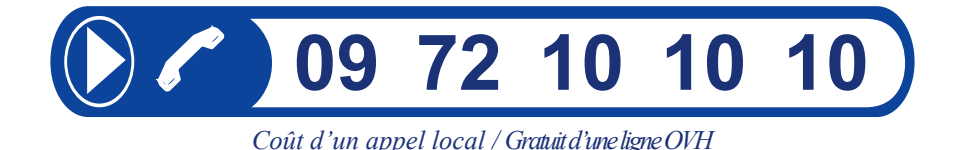

En savoir plus : http://www.ovh.com/telephonie **Contactez-nous** :

09 72 10 10 10 000 dun appel boal / Gratuit dure ligne OVH